# **Fiche PanaMaths**  $→$  **Introduction au tracé de courbes avec Scilab**

### **Introduction**

Ce document présuppose un certain niveau de connaissance du logiciel Scilab de la part du lecteur (de la lectrice) : calcul matriciel, notion d'objet, passage de commande, obtention de l'aide sur une fonction, …

### **La bonne fenêtre !**

Si l'on ne spécifie rien à Scilab, celui-ci trace les courbes les unes par-dessus les autres au fur et à mesure et ce, dans la fenêtre graphique par défaut qui est la fenêtre « 0 » … On peut bien sûr tirer parti de cette possibilité mais :

• si l'on souhaite vider la fenêtre graphique courante de son contenu, il suffit de saisir et valider la commande suivante :

clf()

• si l'on souhaite ouvrir (ou sélectionner) une nouvelle fenêtre, on utilisera la commande xset. Par exemple :

xset(« window »,2)

Ici, on ouvre (ou sélectionne) la fenêtre « 2 ».

### **Tracé d'une courbe : les principes généraux sur un exemple**

#### *Les séries de données*

Il convient fondamentalement de fournir à Scilab une série d'abscisses et une série d'ordonnées (calculées, à l'aide de la fonction, à partir des abscisses). En ce sens, la démarche est classique.

**ATTENTION !** Ces séries doivent être, sous Scilab, des matrices colonnes !

La façon la plus simple de générer une matrice d'abscisses est d'utiliser la commande linspace. Par exemple :

 $x=linspace(-4,4,100)$ 

Cette commande construit la matrice ligne x dont les 100 éléments sont les valeurs réelles régulièrement espacées allant de −4 à 4. la différence entre deux valeurs successives est

alors :  $\frac{8-(-8)}{100} = \frac{16}{100}$  $\frac{18-(-8)}{100-1} = \frac{16}{99}$  ... D'une certaine façon, ce qui a prévalu ici c'est le nombre de valeurs et non le pas !

Si, à contrario, on souhaite un pas donné, par exemple 0.1, on aura plutôt intérêt à utiliser la syntaxe suivante :

$$
x=-4: .1:4
$$

Les valeurs générées (au nombre de 81) sont alors :  $-4$ ,  $-3.9$ ,  $-3.8$ , ..., 3.9, 4.

Nous avons néanmoins précisé plus haut qu'il convenait de fournir à Scilab des matrices colonnes pour qu'il puisse effectuer des tracés dans de bonnes conditions. Il nous faut donc transposer la matrice ligne obtenue par la méthode ci-dessus. La transposée d'une matrice est obtenue, sous Scilab, en ajoutant une apostrophe à droite de la matrice.

Dans le premier cas, on écrira donc :

$$
x = \text{linspace}(-4, 4, 100)'
$$

mais dans le second, il convient d'ajouter des parenthèses :

$$
x = (-4: .1:4)'
$$

Il nous faut maintenant obtenir une série d'ordonnées.

Pour illustrer ce point, nous allons supposer ici que nous souhaitons obtenir la représentation graphique de la fonction  $f : x \mapsto x^2 - x - 6$  sur l'intervalle  $[-4, 5]$ .

Nous allons construire la matrice colonne y à partir de la matrice colonne x.

On a simplement :

$$
y = x^2 - x - 6
$$

Rappelons rapidement que les opérations standard  $(+, -, *, \land)$  sont des opérations termes à termes lorsqu'elles sont utilisées avec des matrices. Ainsi, l'expression x-6 désigne la matrice obtenue à partir de la matrice x en retranchant à chacun de ses éléments le nombre 6. Quant à l'écriture x^2 elle désigne la matrice obtenue à partir de la matrice x en élevant chacun de ses éléments au carré.

Bien évidemment, on pourra construire les deux matrices colonnes des abscisses et des ordonnées en entrant la commande unique :

$$
x=(-4: .1:5) ' ; y = x^2 - x - 6 ;
$$

*Le tracé* 

Nous disposons désormais de tous les éléments et il nous suffit, pour obtenir le tracé d'utiliser la fonction plot2d en lui fournissant simplement comme arguments les matrices x et y :

plot2d(x,y)

En définitive nous pouvons, en une seule commande :

- effacer le contenu de la fenêtre courante ;
- générer une matrice colonne d'abscisses ;
- générer une matrice colonne d'ordonnées ;
- effectuer le tracé de la courbe.

Pour cela, on saisit :

$$
clf()
$$
 :  $x = (-4: .1:5)'$  ;  $y = x^2 - x - 6$  ;  $plot2d(x, y)$  ;

On obtient alors :

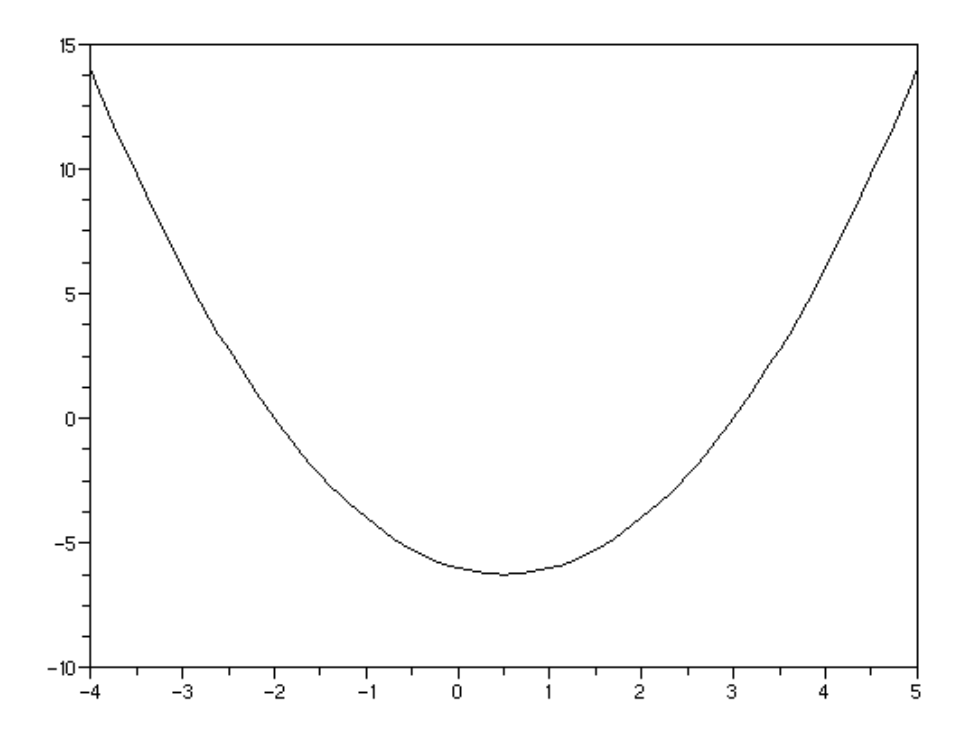

*Figure 1. Une première représentation graphique de la courbe d'équation*  $y = x^2 - x - 6$  *pour x appartenant à l'intervalle* [−4;5]*.* 

Le tracé obtenu appelle un certain nombre de commentaires :

- Le tracé se trouve « enfermé » dans une boîte :
- L'axe des abscisses est situé « en bas » au niveau de l'ordonnée −10 ;
- Sur l'axe des ordonnées 5 unités sont séparées par 4 intervalles ;
- Le graphique est dépourvu de titre et les axes de légendes (mais nous n'avons rien précisé !) ;
- La courbe est, comme les axes, noire et l'ensemble s'avère un peu triste …

Au-delà de ces remarques, nous avons la possibilité de contrôler de très nombreux paramètres des graphiques générés par Scilab.

Dans un premier temps, nous allons récupérer un objet comportant les caractéristiques courantes de notre graphique. Pour cela, nous utilisons la fonction gca :

$$
a = \text{gca}()
$$

Remarque : nous avons appelé cet objet « a » (exemple couramment choisi dans l'aide de Scilab) mais nous aurions tout aussi bien pu l'appeler « truc ».

Si nous ne souhaitons pas que le graphique soit « enfermé » dans une boîte, nous utilisons la propriété « box » :

$$
\verb& a.box="off"':
$$

Le graphique est alors immédiatement mis à jour et on obtient :

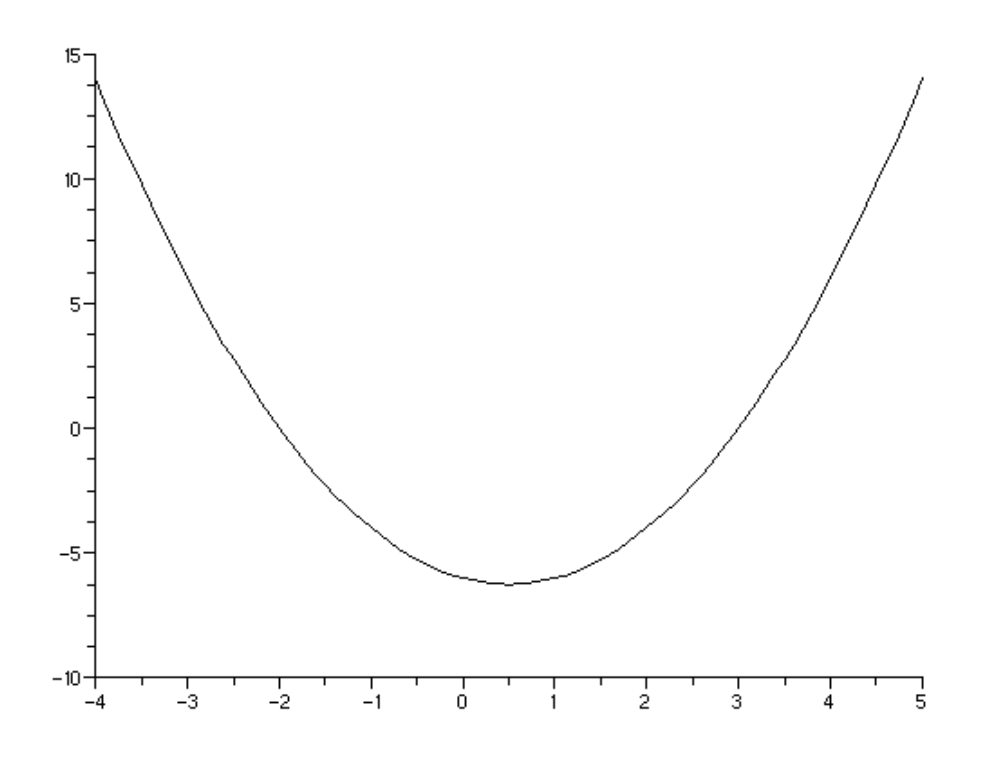

*Figure 2. Une seconde représentation graphique de la courbe d'équation*  $y = x^2 - x - 6$  *pour x appartenant à l'intervalle* [−4;5] *: la boîte a disparu.* 

Nous souhaitons maintenant que les axes soient centrés sur l'origine. Pour cela, nous utilisons les propriétés x\_location et y\_location :

```
a.x location="middle";a.y location="middle";
```
On obtient alors :

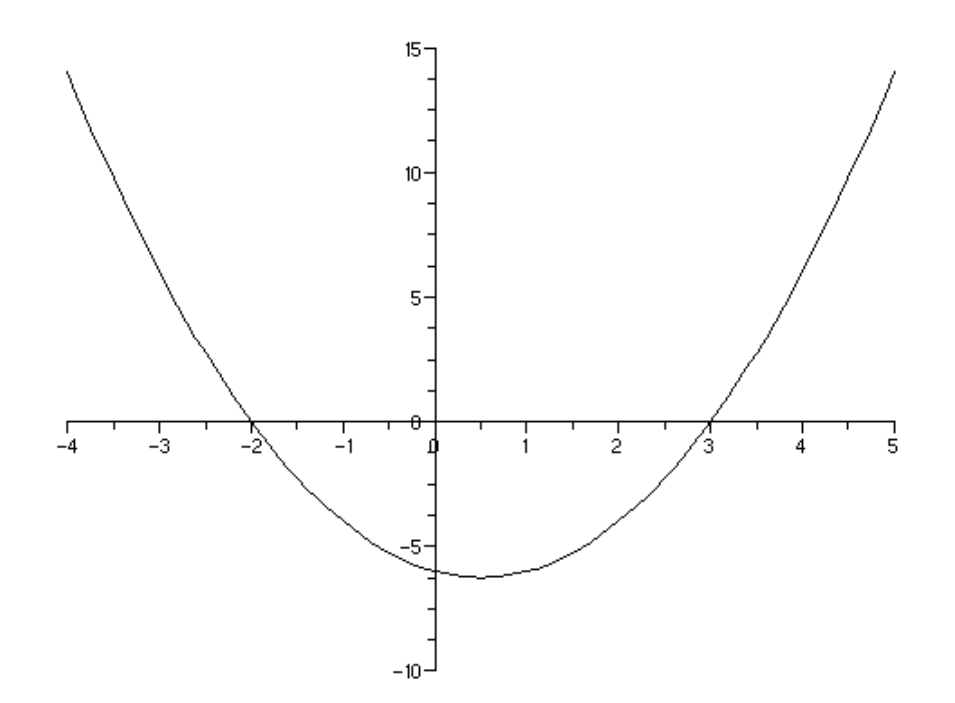

*Figure 3. Une troisième représentation graphique de la courbe d'équation*  $y = x^2 - x - 6$  *pour x appartenant à l'intervalle* [−4;5] *: les axes sont centrés.* 

Pour ce qui est du titre et des légendes des axes, nous disposons cette fois d'objets aux nombreuses propriétés (texte affiché, police, taille, couleur, …) : title, x\_label et y\_label.

Commençons par donner un titre à notre graphique. Nous avons « simplement » choisi le texte suivant : « la courbe d'équation  $y = x^2 - x - 6$  ». Malgré son caractère anodin, ce texte pose une petite difficulté : avec Scilab, l'apostrophe sert, comme les guillemets, à limiter les chaînes de caractères. Ainsi, pour que l'apostrophe précédant le mot « équations » de notre titre s'affiche correctement, nous devons la saisir deux fois. La syntaxe est alors la suivante :

```
a.title.text="La courbe d''équation y=x²-x-6";
```
Nous obtenons alors le nouveau graphique donné en haut de la page suivante.

La courbe d'équation v=x<sup>2</sup> - x - 6

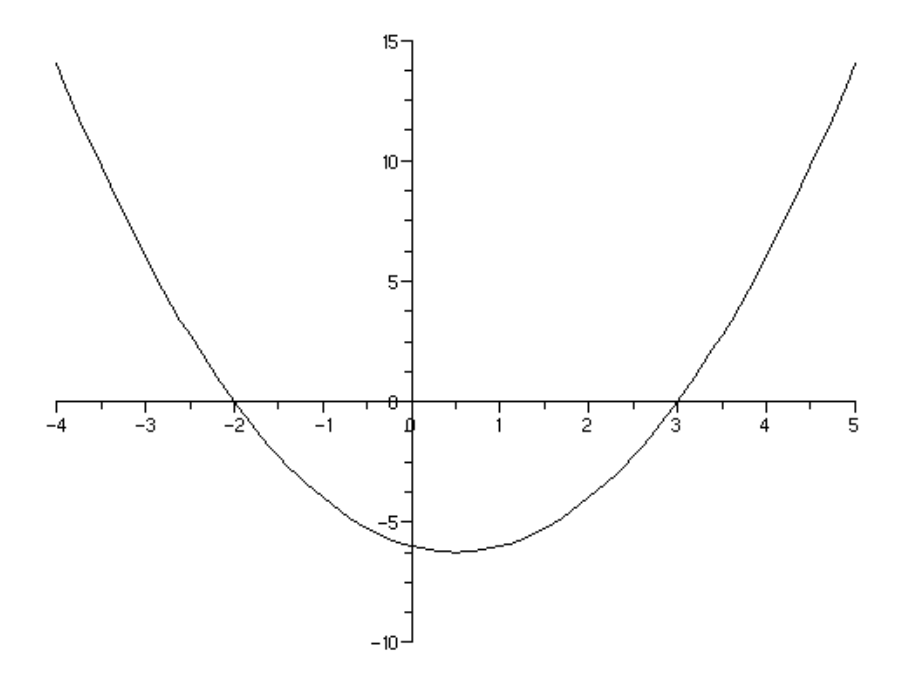

Nous constatons que la taille du titre est trop faible. 6 tailles de texte sont disponibles pour ce texte et sont indexées de 0 (8 pt) à 5 (24pt). Nous choisissons l'index 3 :

a.title.font\_size=3;

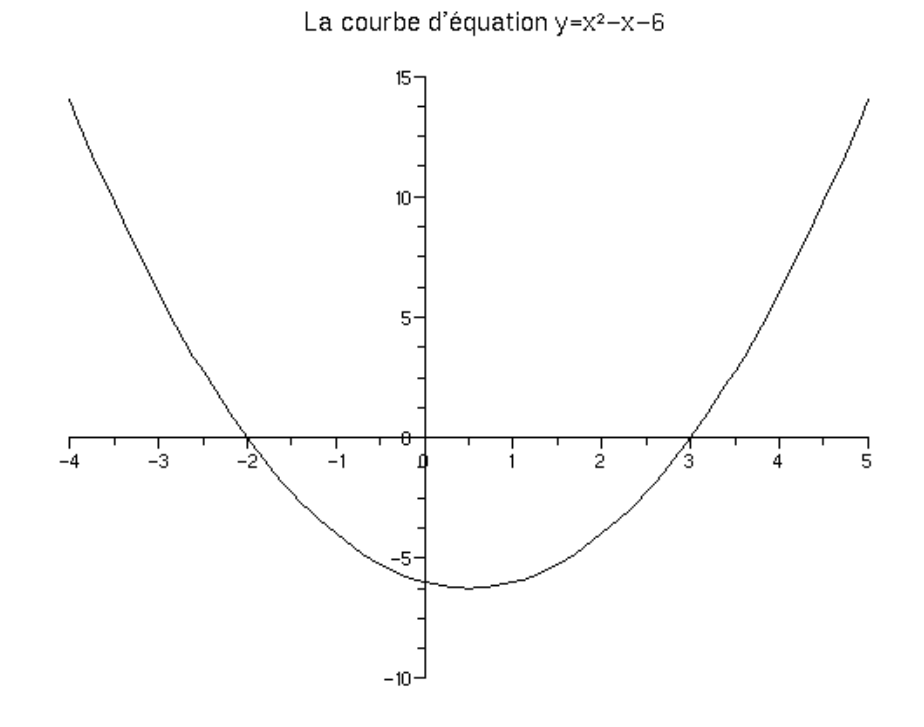

*Figures 4 (en haut de la page) et 5 (ci-dessus). Une troisième et une quatrième représentations graphiques de la courbe d'équation*  $y = x^2 - x - 6$  *pour x appartenant à l'intervalle* [−4;5] *: un titre lisible et clair est apparu.* 

Dans le même ordre d'idée, nous complétons notre graphique en ajoutant des légendes simples (les noms des variables) sur chaque axe :

a.x\_label.text="x";a.y\_label.text="y";a.y\_label.font\_angle=0;

Remarque : la dernière instruction sert à obtenir un texte horizontal comme légende de l'axe des ordonnées (essayez sans pour voir …).

S'agissant plus spécifiquement de l'axe des ordonnées, nous souhaitons modifier les graduations. Nous conservons le principe d'une graduation principale toutes les 5 unités mais souhaitons qu'il y ait 5 intervalles entre chaque graduation, c'est-à-dire quatre graduations secondaires. Pour cela, nous utilisons la propriété sub\_ticks. Il nous faut fournir, pour chaque axe, le nombre de graduations secondaires entre deux graduations principales :

a.sub  $ticks=[1,4]$ ;

On obtient alors :

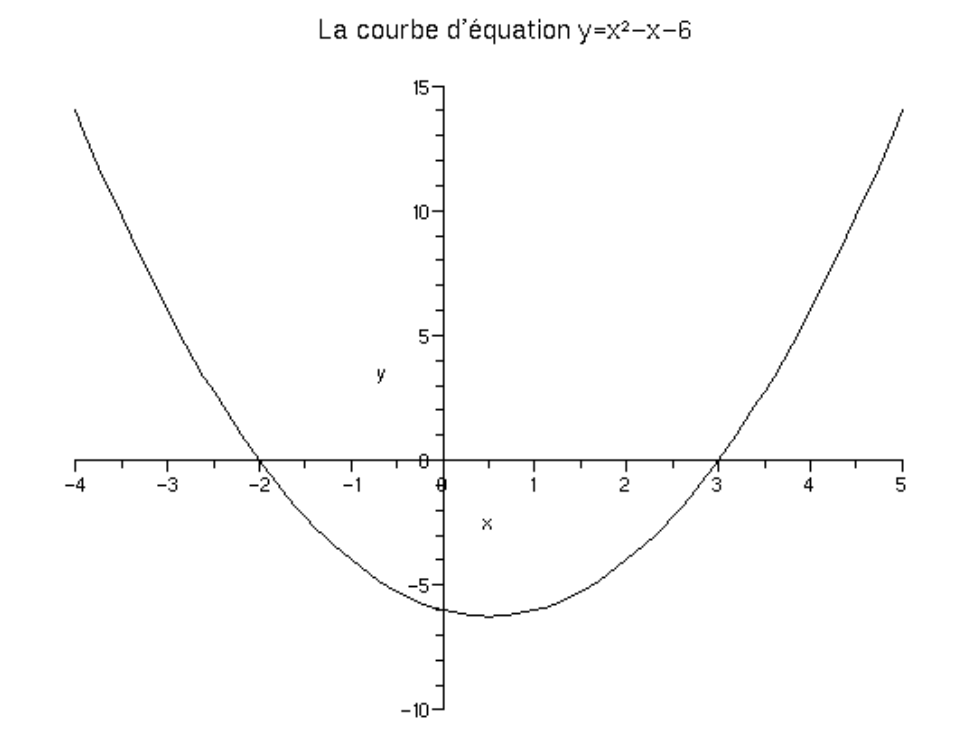

*Figure* 6. Une sixième représentation graphique de la courbe d'équation  $y = x^2 - x - 6$  *pour x appartenant à l'intervalle* [−4;5] *: les graduations sur l'axe des ordonnées ont été modifiées.* 

Pour terminer, nous souhaitons mettre en valeur la courbe obtenue. Pour Scilab, un graphique correspond à un arbre et notre courbe est un successeur de successeur. Plus précisément, il s'agit ici de l'objet a .children.children.

Pour pouvoir modifier son épaisseur et sa couleur, nous disposons des propriétés thickness et foreground. Pour doubler l'épaisseur et la colorer en rouge, nous saisissons :

> a.children.children.thickness=2; a.children.children.foreground=5;

Nous obtenons finalement (note : le cadre a été rajouté ultérieurement) :

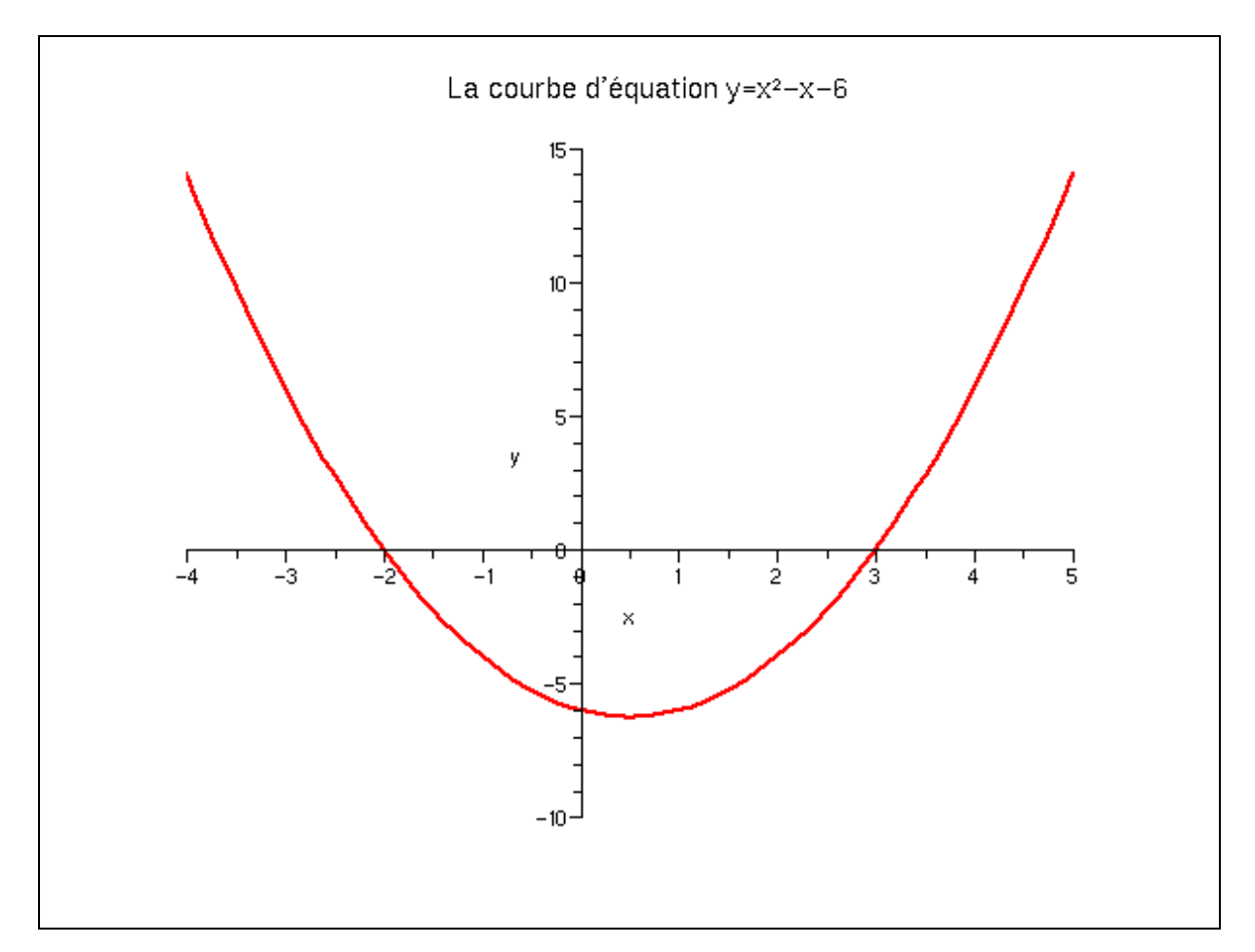

*Figure 7. Une septième représentation graphique de la courbe d'équation*  $y = x^2 - x - 6$  *pour x appartenant à l'intervalle* [−4;5] *: la courbe est mise en valeur grâce à son épaisseur et sa couleur.* 

# **Eléments complémentaires**

#### *La syntaxe*

Dans l'exemple précédent, nous avions d'abord construit les matrices des abscisses et des ordonnées puis demandé à Scilab de fournir le tracé correspondant. Une autre possibilité consiste à ne pas construire explicitement les ordonnées. On peut ainsi écrire :

clf(); $x=(-4:1:5)'$ ; $plot2d(x, x^2-x-6)$ ;

**PanaMaths 18 - 15 ] <b>Novembre 2007** 

Bien évidemment ici on ne dispose plus d'une matrice colonne contenant les ordonnées.

*L'option « style »* 

Cette option de la fonction plot2d est particulièrement intéressante lorsque l'on trace plusieurs fonctions (voir plus loin). L'argument fourni doit être un entier. Par défaut, c'est-àdire lorsque l'option style n'est pas utilisée explicitement, la courbe est tracée en trait plein noir. Ce mode correspond à la valeur 1 de l'argument. Scilab offre cependant deux possibilités bien utiles :

• Si on spécifie un argument supérieur ou égal à 2, celui-ci correspond alors à un index de couleur dans la colormap courante. Par exemple :

clf(); $x=(-4:1:5)'$ ; $plot2d(x, x^2-x-6, style=[2])$ ;

fournit le tracé suivant :

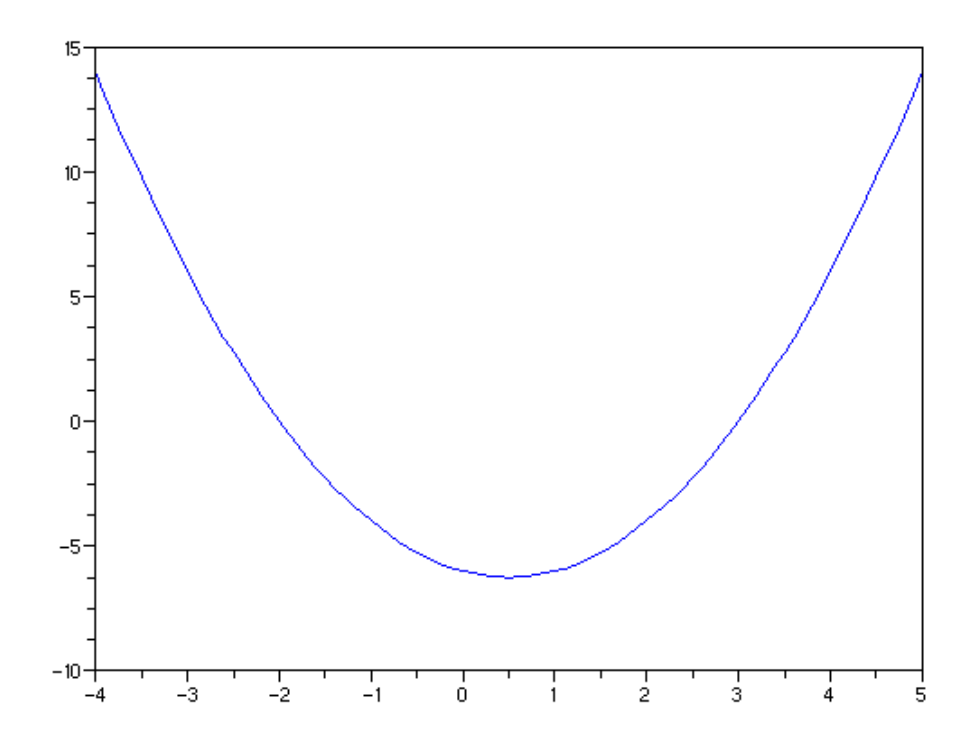

*Figure 8. Une représentation graphique simple de la courbe d'équation*  $y = x^2 - x - 6$  *pour x appartenant à l'intervalle* [−4;5] *: la courbe est mise en valeur grâce sa couleur via l'option* style *de* plot2d*.* 

• Si on spécifie un argument négatif ou nul, celui-ci correspond à un tracé en pointillés (15 styles sont disponibles correspondant aux valeurs de l'argument allant de 0 à -14). Par exemple :

$$
clf()
$$
  $x = (-4: .1:5)'$   $plot2d(x, x^2 - x - 6, style=[0]);$ 

fournit le tracé suivant :

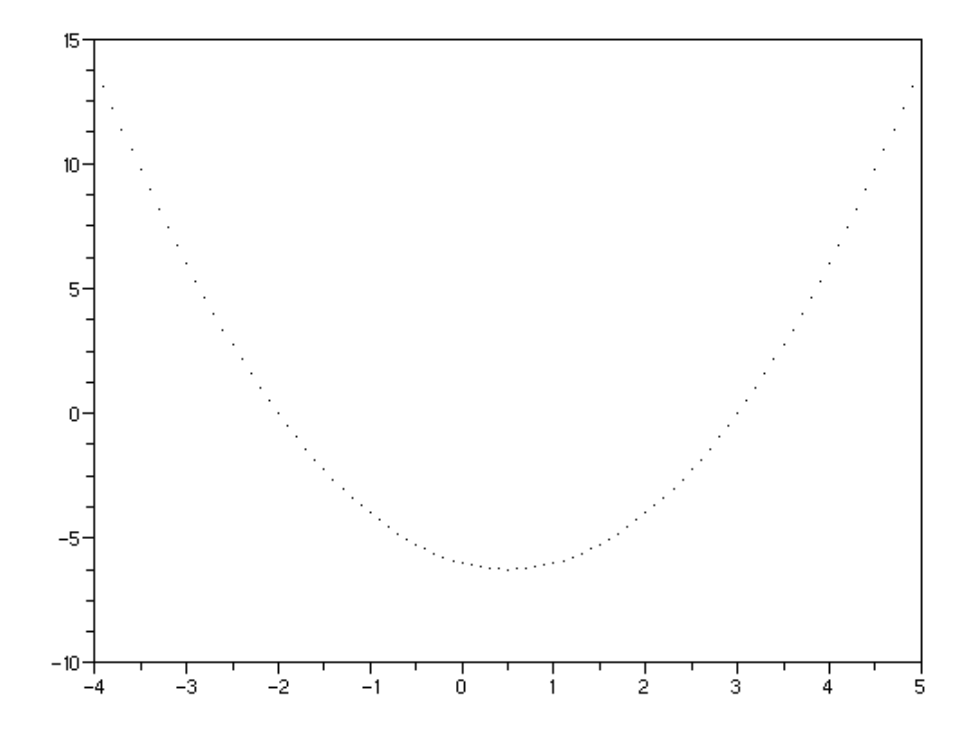

*Figure* 9. Une représentation graphique simple de la courbe d'équation  $y = x^2 - x - 6$  *pour x appartenant à l'intervalle* [−4;5] *: la courbe est tracée en pointillés via l'option* style *de* plot2d*.* 

Si l'on préfère les étoiles, on pourra fournir la valeur −10 comme argument de style (nous avons changé la matrice des abscisses de façon à ce que le tracé ne soit pas surchargé) :

clf(); $x=(-4:5:5)'$ ;plot2d(x, $x^2-x-6$ ,style=[-10]);

Le trace correspondent est fourni page suivante.

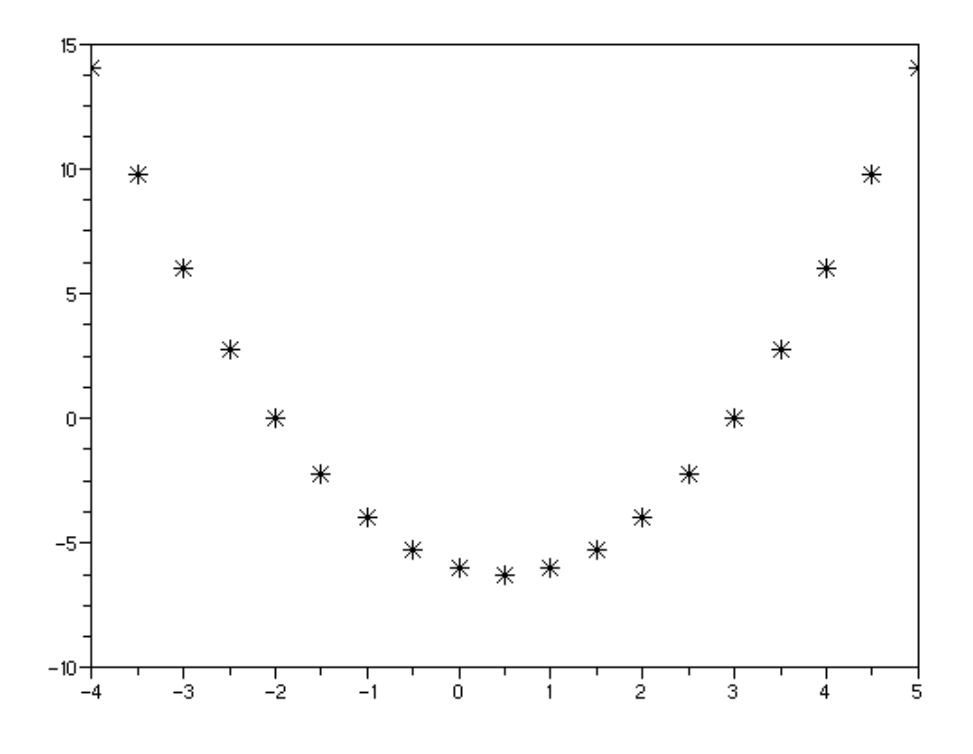

*Figure 10. Une représentation graphique simple de la courbe d'équation*   $y = x^2 - x - 6$  *pour x appartenant à l'intervalle* [−4;5] *:* 

*la courbe est tracée en pointillés (étoiles) via l'option* style *de* plot2d*.* 

#### *Tracé de plusieurs courbes*

On généralise l'approche précédente : autant de matrices d'abscisses et d'ordonnées qu'il y a de courbes à tracer ! Bien souvent, cependant, une même matrice des abscisses est utilisée pour tous les tracés.

Supposons, à titre d'exemple, que nous souhaitions tracer, toujours sur l'intervalle [−4;5], les courbes représentatives des fonctions  $y = x^2 - x - 6$  et  $y \mapsto \frac{1}{4}x^3$ . Nous souhaitons que la première courbe apparaisse en bleu et que la seconde apparaisse en rouge.

On pourra saisir :

$$
x = (-4: .1:5)'
$$
  $\text{plot2d}([x, x], [x^2 - x - 6, 0.25*x^3], style=[2, 5]);$ 

ou, plus simplement :

```
x=(-4:1:5)';plot2d(x, [x^2-x-6,0.25*x^3],style=[2,5]);
```
(on a remplacé  $[x, x]$  comme premier argument de plot2d par, simplement, x)

On obtient alors la figure ci-dessous :

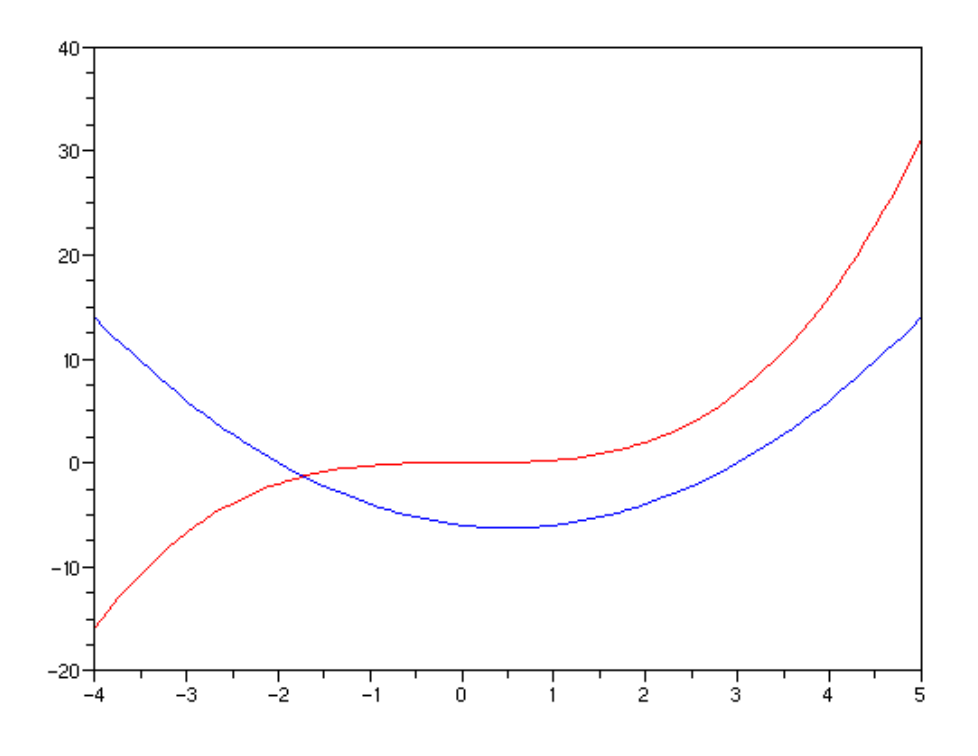

*Figure 11. Une représentation graphique simple des courbes d'équation*  $y = x^2 - x - 6$  *et* y =  $\frac{1}{4}x^3$  pour x appartenant à l'intervalle [-4;5] :

*les courbes sont tracées de couleurs différentes via l'option* style *de* plot2d*.* 

Supposons maintenant que nous souhaitions faire apparaître en pointillés les tangentes à la première courbe pour *x* = −3 et à la seconde pour *x* = 3. Les équations réduites de ces tangentes s'écrivent respectivement :  $y = -7x-15$  et  $y = 3x-4$ .

Il ne serait pas très pertinent de fournir à Scilab de très nombreuses valeurs pour tracer … deux droites ! Nous nous contenterons ici de 40 valeurs.

On pourra saisir :

clf(); $x=(-4:1:5)'$ ; $u=limspace(-4,5,40)'$ ; plot2d(x,[x^2-x-6,0.25\*x^3],style=[2,5]); plot2d(u,[-7\*u-15,3\*u-4],style=[0,0]);

Le tracé est fourni en haut de la page suivante.

Si, comme nous l'avons fait plus haut, nous souhaitons personnaliser le tracé, le nombre d'instructions va finir par être conséquent et on aura tout intérêt à créer un script.

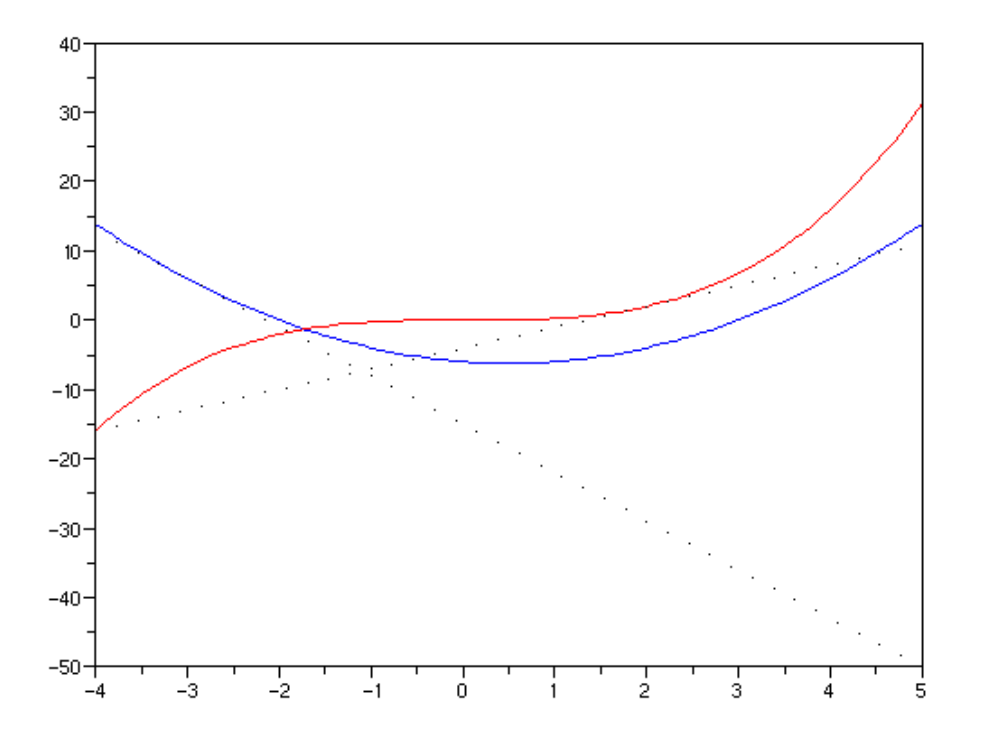

*Figure 11. Une représentation graphique simple des courbes d'équation*  $y = x^2 - x - 6$  *et*  $y = \frac{1}{4}x^3$  *et de leur tangentes respectives d'équations*  $y = -7x - 15$  *et*  $y = 3x - 4$ *pour x appartenant à l'intervalle* [−4;5]*.* 

Un tel script pourrait, par exemple, contenir la séquence d'instructions suivante :

```
// On travaille avec la fenêtre 0 dont on efface le 
contenu 
xset("window",0); 
clf();
// On génère les matrices d'abscisses 
// x pour les courbes et u pour les tangentes 
x=(-4:1:5)'; u=linspace(-4,5,40)';
// On trace les courbes 
plot2d(x,[x^2-x-6,0.25*x^3],style=[2,5]); 
// puis les tangentes 
plot2d(u,[-7*u-15,3*u-4],style=[0,0]); 
// On se donne un objet permettant de modifier les 
caractéristiques du tracé 
// On supprime la boîte 
a.box="off"; 
// On centre les axes 
a.x_location="middle";a.y_location="middle";
```

```
// On ajoute un titre 
a.title.text="Les courbes d''équations y=x²-x-6 et 
y=1/4x^3 et leurs tangentes respectives d''équation 
y=-7x-15 et y=3x-4"; 
// On augmente la taille du titre 
a.title.font_size=3; 
// On ajoute des légendes sur les axes. 
// Axe des abscisses 
a.x_label.text="x"; 
a.x_label.position=[5,0]; 
// puis axe des ordonnées 
a.y_label.text="y";a.y_label.font_angle=0; 
a.y_label.position=[0.1,40];
```
Ci-dessous, le résultat obtenu :

Les courbes déquations y=x2-x-6 et y=1/4x^3 et leurs tangentes respectives déquation y=-7x-15 et y=3x-

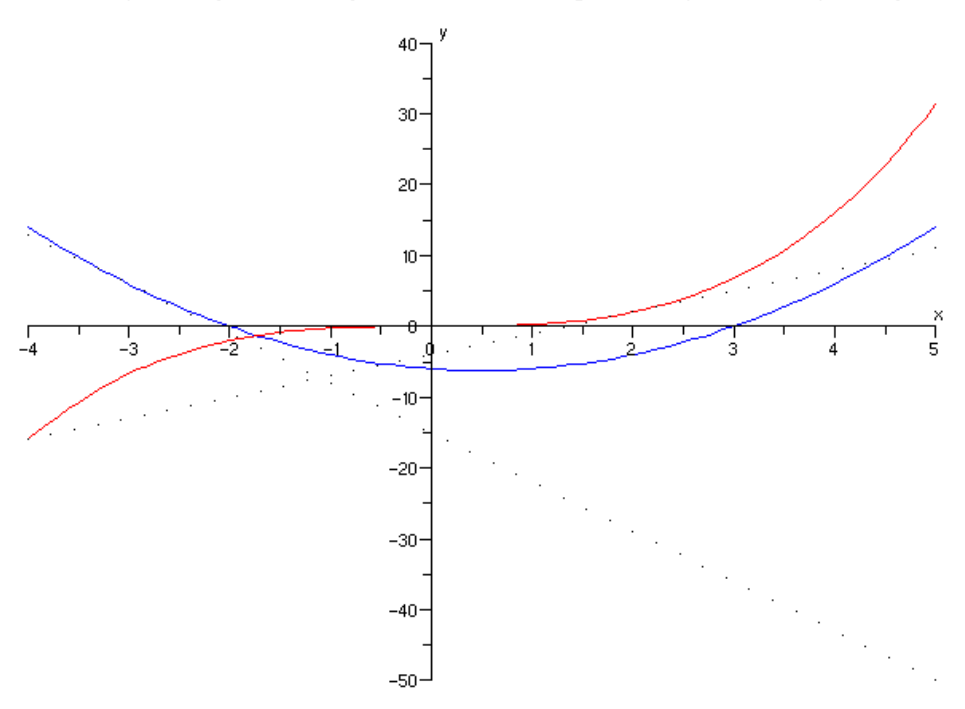

*Figure 12. Une représentation graphique des courbes d'équation*  $y = x^2 - x - 6$  *et*  $y = \frac{1}{4}x^3$ *et de leur tangentes respectives d'équations y =*  $-7x-15$  *et y =*  $3x-4$ *pour x appartenant à l'intervalle* [−4;5]*.* 

# **Conclusion**

Scilab offre de très nombreuses possibilités pour tracer des courbes. Ce document en a présenté quelques-unes. On aura bien évidemment tout intérêt à tester les diverses propriétés des objets manipulés dans la perspective d'améliorer et personnaliser ses propres graphiques.